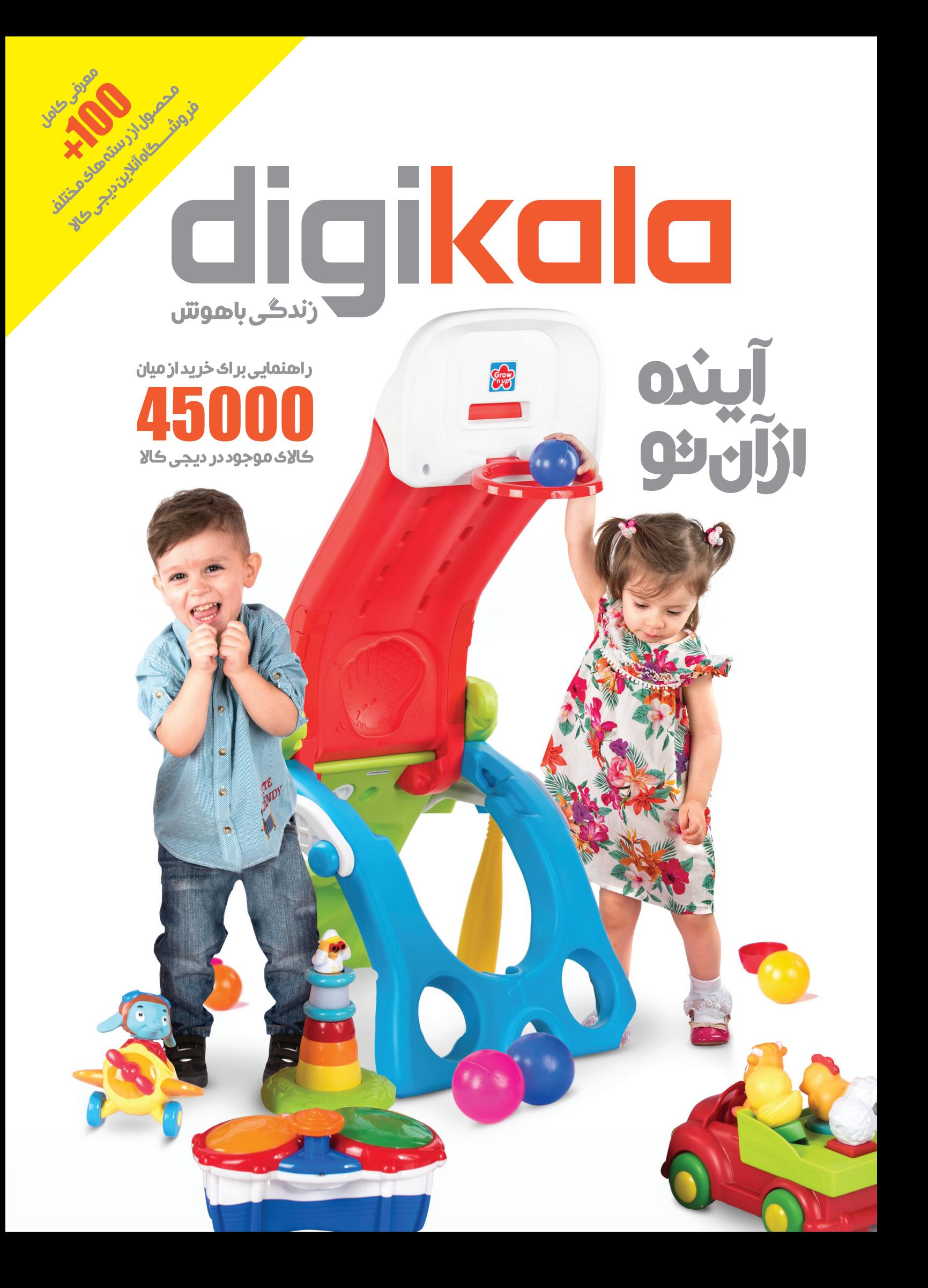

# digikala

اپلیکیشن

دیجیکاال

**نزدیک به یکسال از تولید اپلیکیشن موبایل دیجیکاال در دو پلتفرم** Android **و** iOS **میگذرد. با اینحال این محصول نوپا،** 

**همچنان در تالش است که پاسخگوی متام نیازهای کاربران خود باشد و تجربهی خریدی آسانتر و رضایتبخشتر را برای آنان فراهم کند.** 

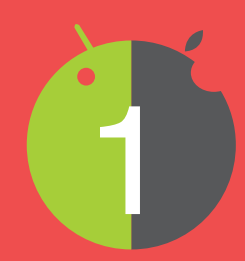

### **محصوالت شگفتانگیز ویژه**

با استفاده از اپلیکیشن موبایل میتوانید محصوالت شگفتانگیزی را مشـاهده کنید که در وبسـایت وجود ندارنـد. همچنین با ورود به حسـاب کاربری خود، از محصوالت شگفتانگیز مخصوص اعضا بهرهمند خواهید شد.

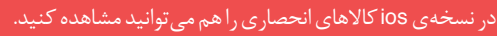

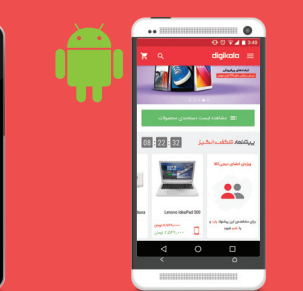

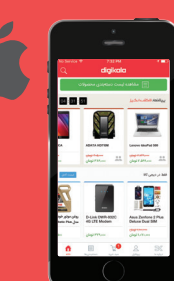

### **مختص** Android

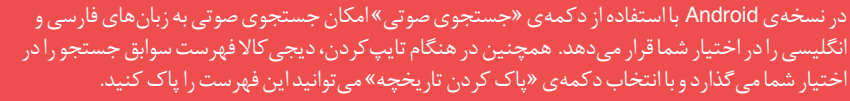

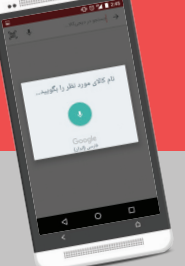

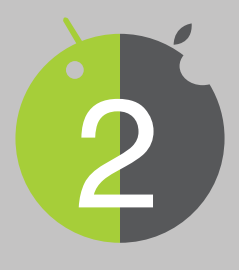

### **امکان جستجو با استفاده از Code-QR**

کاربران اپلیکیشن از این پس می توانند Code-QR های موجود در مجله چاپی دیجیکاال را اسکن کنند و وارد صفحهی آن کاال شوند.

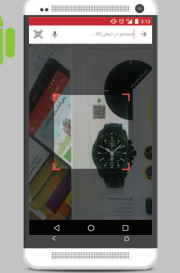

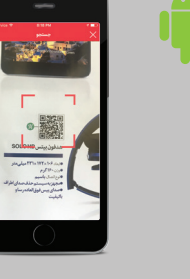

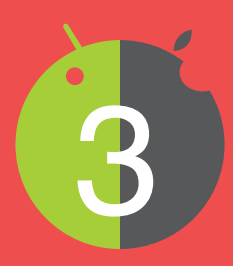

# **نمایش نمودار قیمت محصوالت**

**نمایش سه بعدی محصول**

با انتخاب گزینهی »نمودار قیمت« میتوانید نوسـانات قیمت کاال 3 را طی روزهای مختلف مشاهده کنید.

بـا انتخاب دکمهی «نمایش سـهبعدی» در اندرویـد یا انتخاب تب مربـوط در iOS میتوانید تصویر سـه بعدی محصول مـورد نظر را

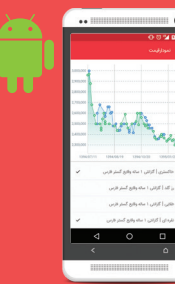

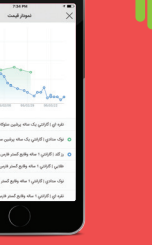

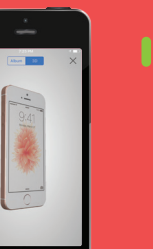

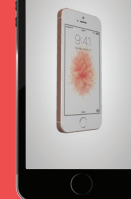

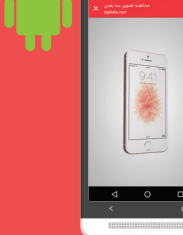

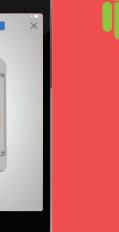

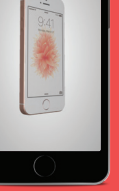

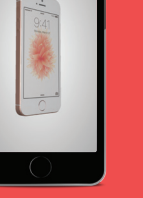

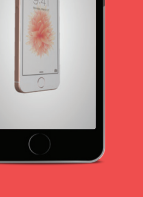

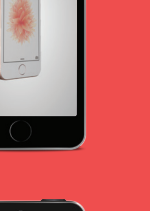

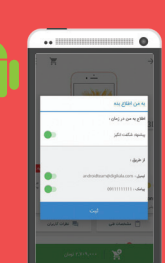

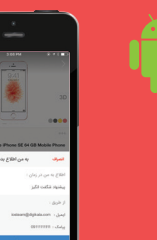

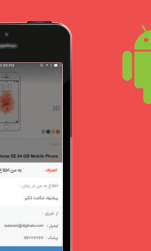

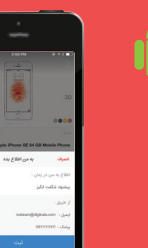

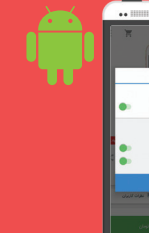

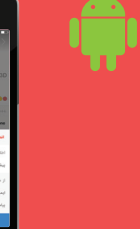

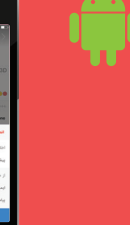

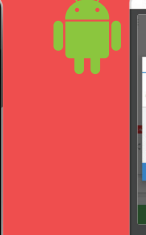

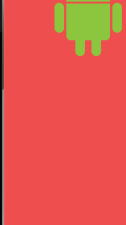

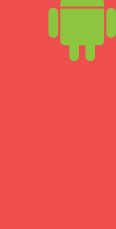

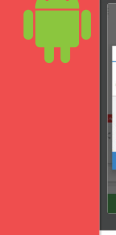

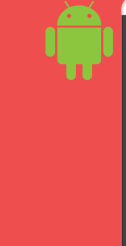

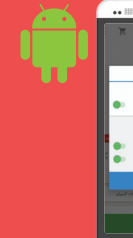

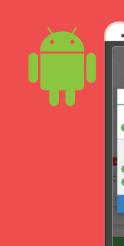

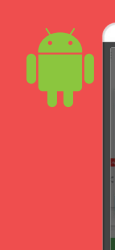

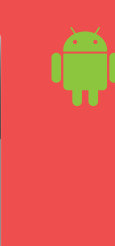

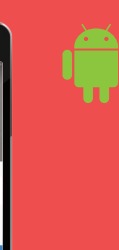

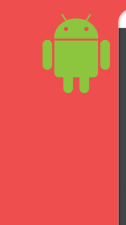

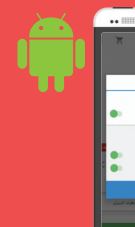

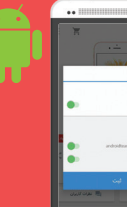

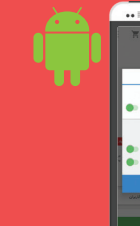

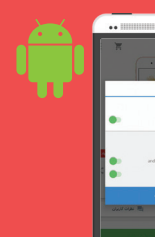

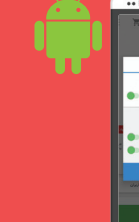

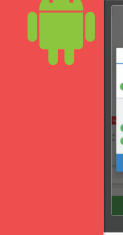

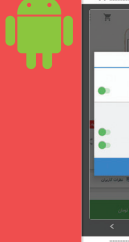

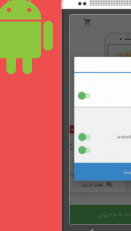

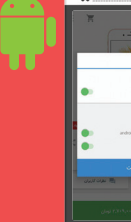

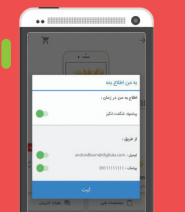

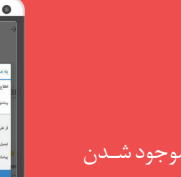

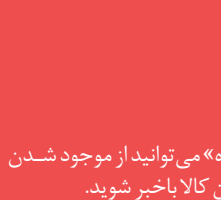

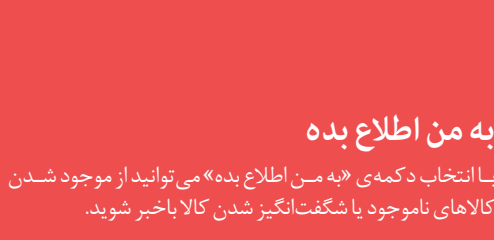

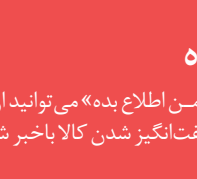

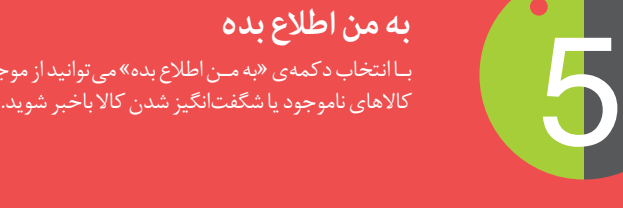

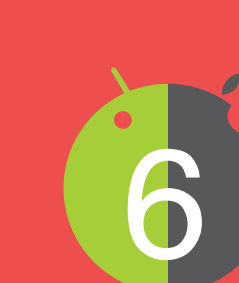

بــاانتخاب دکم<br>28 مربــوط در 2S<br>مشاهده کنید.<br>مشاهده کنید.

## **کارت هدیه**

در هنگام پرداخت میتوانید با انتخاب گزینهی »کارت هدیه دارم« از کارت هستید.<br>در هنگام پرداخت می توانید باانتخاب گزینهی «کارت هدیه دار،<br>از کارت هدیهی دیجی کالا بهجای پرداخت وجه استفاده کنید.<br>استفاده کنید.

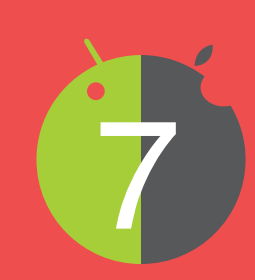

## **قابلیت مقایسهی محصوالت**

با انتخاب گزینهی »مقایسه محصول« میتوانید محصول موردنظر را با سـایر محصوالت مشابه، مقایسه کنید. کافی است در صفحهی »مقایسـه محصول« روی دکمـهی »افـزودن کاال« کلیک کنید تا 7 لیستی از محصوالت مشابه نمایش داده شوند.

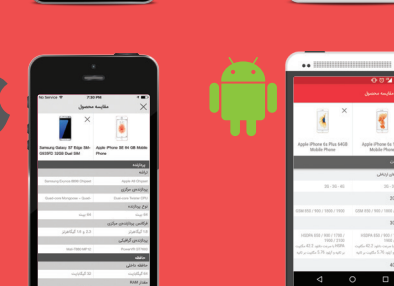

امکانات پیشنهادیتان را به آدرس **com.digikala@mobileapp** ارسال کنید.